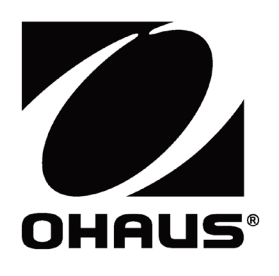

# **RS232**

Interface Accessory Manual RS232 Manual del accesorio Interface RS232 Manuel de l'accessoire Schnittstelle Zubehör-Handbuch Interfaccia RS232 Manuale degli accessori Interfaz インターフェイス オプションマニュアル

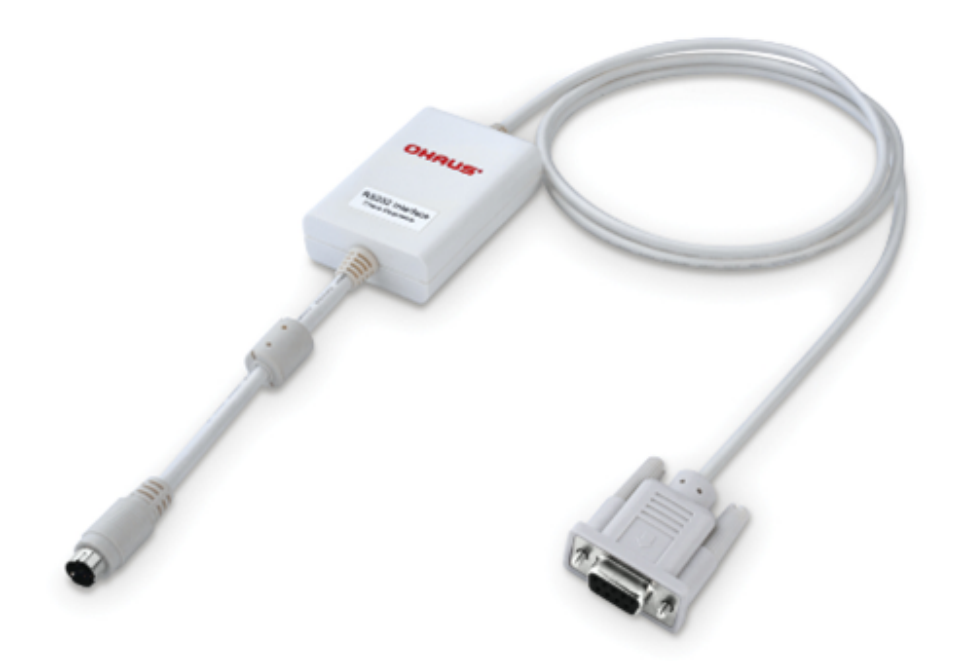

### **1. INTRODUCTION**

This RS232 interface kit is for use with the Courier 7000 scale.

#### **2. INSTALLATION**

1. Connect the converter to the RS232 interface.

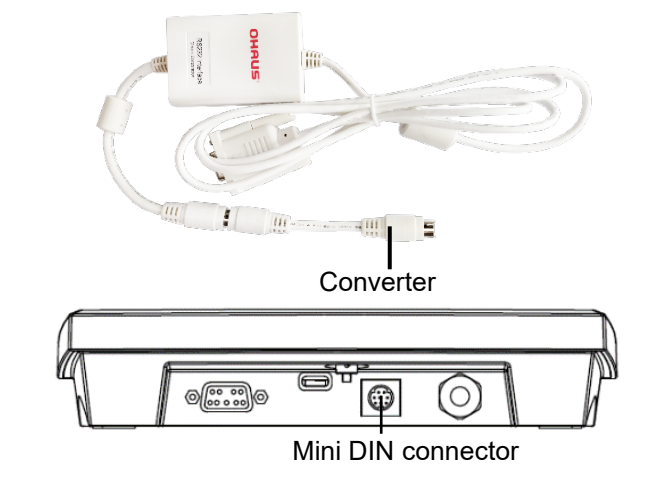

2. Plug the RS232 interface into the terminal through the Mini DIN connector. **NOTE**: Plug in the RS232 interface when the USB Type-C is disconnected from the scale.

## **3. CONFIGURATION**

The OHAUS Interface is preset to communicate using the following settings: 9600 baud, 8 bits, no parity, no handshake. Check the RS232 device parameters required for the printer or computer that is to be connected. Check the computer or printer documentation if assistance is required. If the parameters do not match, you must change either the indicator's, the computer's or the printer's settings.

Upon installation of the interface, the indicator will recognize the RS232 interface and add relevant items to the menu. Configure the indicator to the desired RS232 device and printing parameters; refer to the indicator's user manual for assistance.

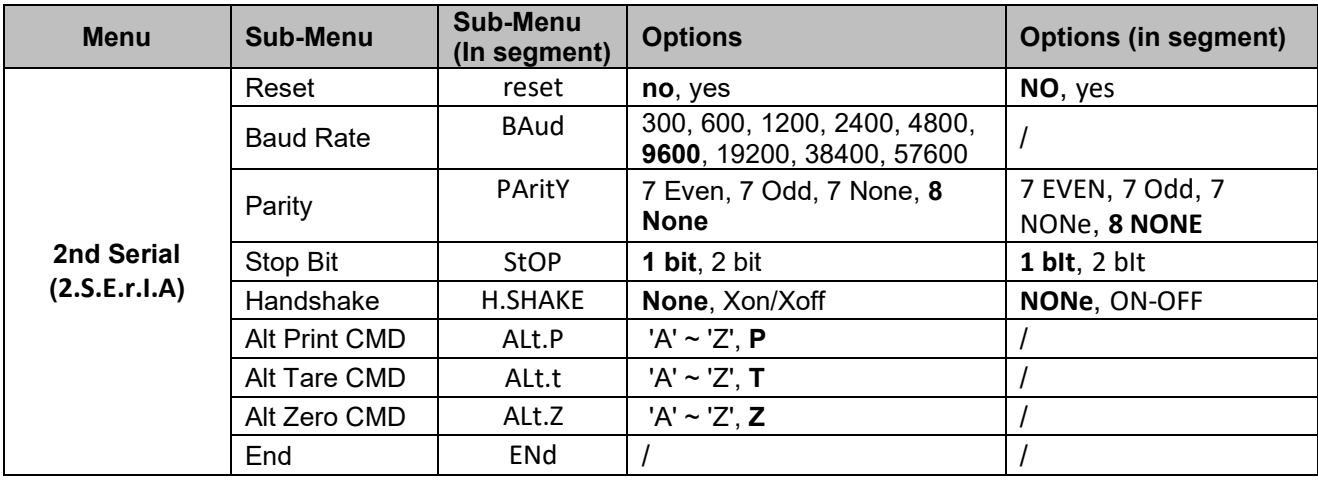

**NOTE**: Please refer to the indicator's instruction manual for commands and printouts.

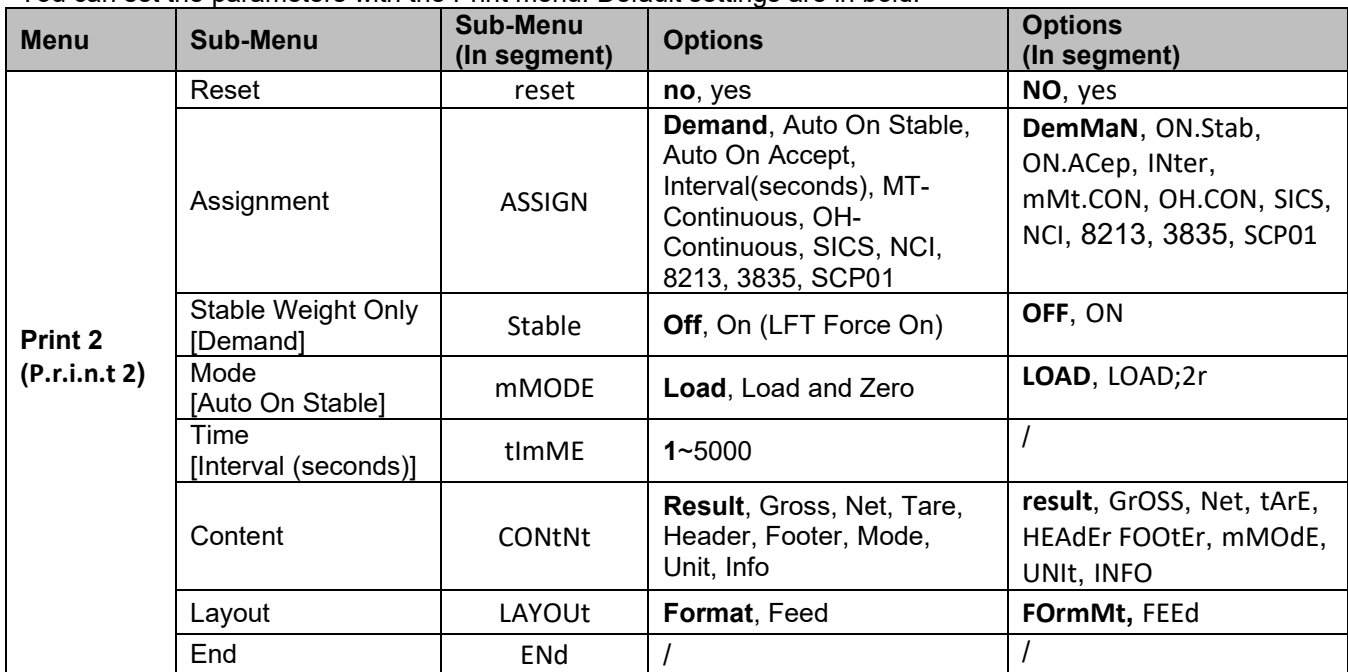

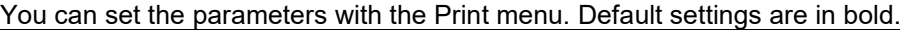

## **1. INTRODUCCIÓN**

Este kit de interfaz RS232 se utiliza con la báscula Courier 7000.

#### **2. INSTALACIÓN**

1. Conecte el convertidor a la interfaz RS232.

tipo C esté desconectado de la báscula.

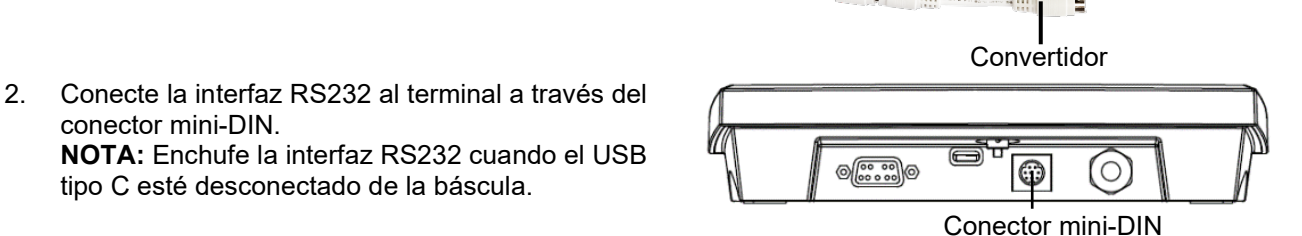

# **3. CONFIGURACIÓN**

conector mini-DIN.

La interfaz de OHAUS está preconfigurada para comunicarse con los siguientes ajustes: 9600 baudios, 8 bits, sin paridad, sin protocolo de enlace. Compruebe los parámetros del dispositivo RS232 necesarios para la impresora o el ordenador que se vaya a conectar. Consulte la documentación del ordenador o de la impresora si necesita ayuda. Si los parámetros no coinciden, debe cambiar la configuración del indicador, del ordenador o de la impresora.

Al instalar la interfaz, el indicador reconocerá la interfaz del dispositivo RS232 y añadirá los elementos pertinentes al menú. Configure el indicador para el dispositivo RS232 deseado y los parámetros de impresión; consulte el manual del usuario del indicador si necesita ayuda.

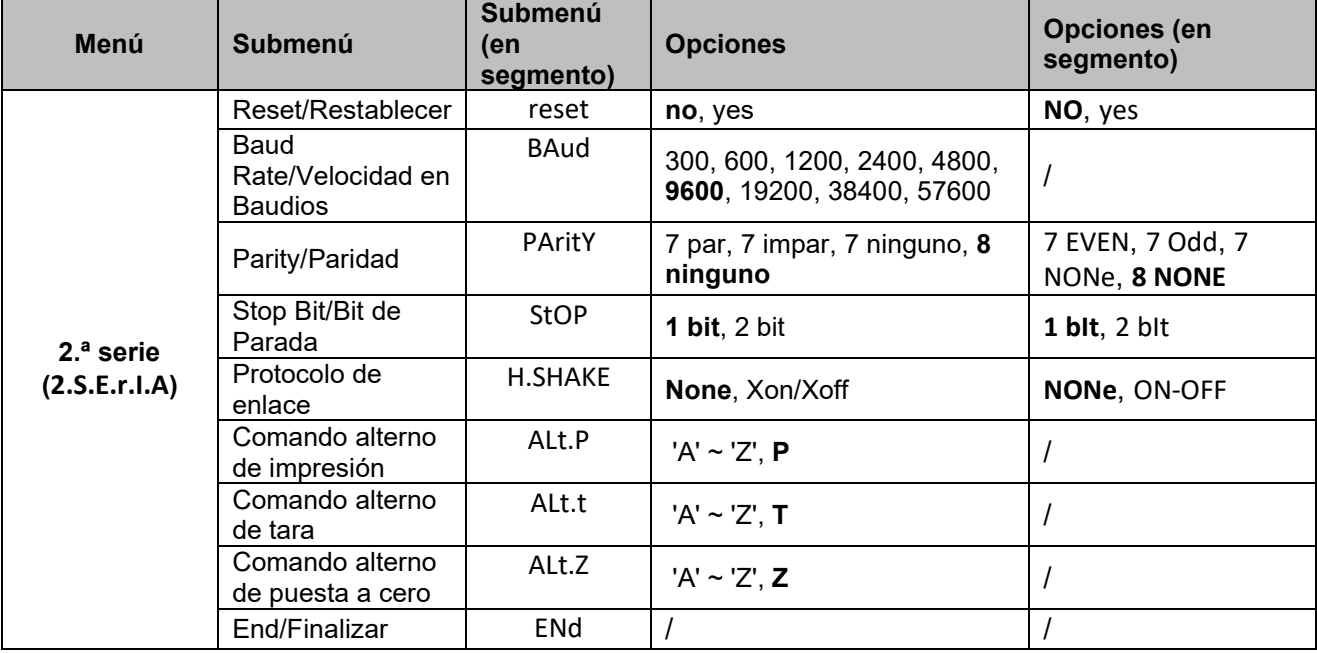

**NOTA:** Consulte el manual de instrucciones del indicador para obtener información sobre los comandos y las impresiones.

**Menú Submenú Submenú (en segmento) Opciones Opciones (en segmento) Impresión 2 (P.r.i.n.t 2)** Reset/Restablecer **contains the set contained as a container reset container and no**, yes Assignment/Asignación | ASSIGN **Demand**, Auto On Stable, Auto On Accept, Interval(seconds), MT-Continuous, OH-Continuous, SICS, NCI, 8213, 3835, SCP01 **DemMaN**, ON.Stab, ON.ACep, INter, mMt.CON, OH.CON, SICS, NCI, 8213, 3835, SCP01 Stable Weight Only [Demand] / Solo peso estable [Demand] Stable **Off**, On (forzar encendido de LFT) **OFF**, ON Modo<br>[Auto On Stable] [Auto On Stable] mMODE **Carga,** Carga and Zero**/Load**, Load y Zero **LOAD**, LOAD;2r Tiempo Tiempo<br>[Interval (seconds)] tImME **1**~5000 / Content/Contenido | CONtNt **Resultado**, Bruto, Neto, Tara, Encabezado, Pie de página, Modo, Unidad, Información **result**, GrOSS, Net, tArE, HEAdEr FOOtEr, mMOdE, UNIt, INFO Layout/Diseño LAYOUT **Formato**, Alimentación **FOrmMt,** FEEd End/Finalizar | ENd

Puede ajustar los parámetros con el menú Print (Impresión). Los parámetros predeterminados se muestran en negrita.

### **1. INTRODUCTION**

Ce kit d'interface RS232 est destiné à être utilisé avec la balance Courier 7000.

#### **2. INSTALLATION**

1. Raccordez l'adaptateur à l'interface RS232.

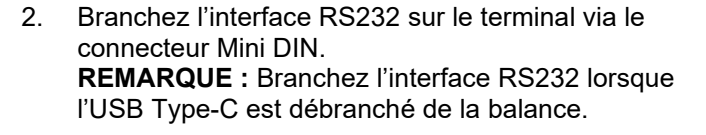

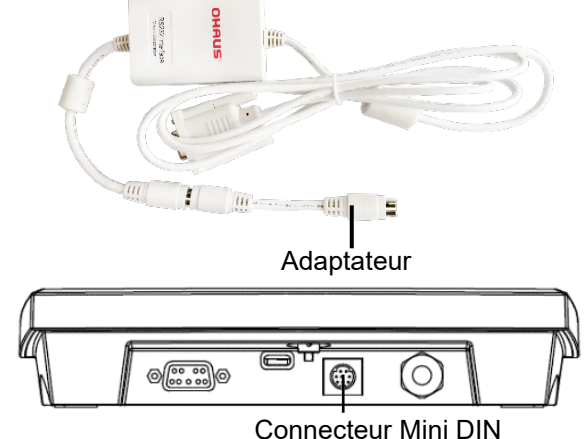

# **3. CONFIGURATION**

L'interface OHAUS est préréglée pour communiquer selon les paramètres suivants : 9 600 bauds, 8 bits, sans parité, sans établissement de liaison. Vérifiez les paramètres du périphérique RS232 requis pour l'imprimante ou l'ordinateur à connecter. Consultez la documentation de l'ordinateur ou de l'imprimante si vous avez besoin d'aide. Si les paramètres ne correspondent pas, vous devez modifier les paramètres de l'indicateur, de l'ordinateur ou de l'imprimante.

Lors de l'installation de l'interface, l'indicateur reconnaîtra l'interface du périphérique RS232 et ajoutera les éléments correspondants au menu. Configurez l'indicateur sur le périphérique RS232 ainsi que les paramètres d'impression désirés ; consultez le mode d'emploi de l'indicateur pour obtenir de l'aide.

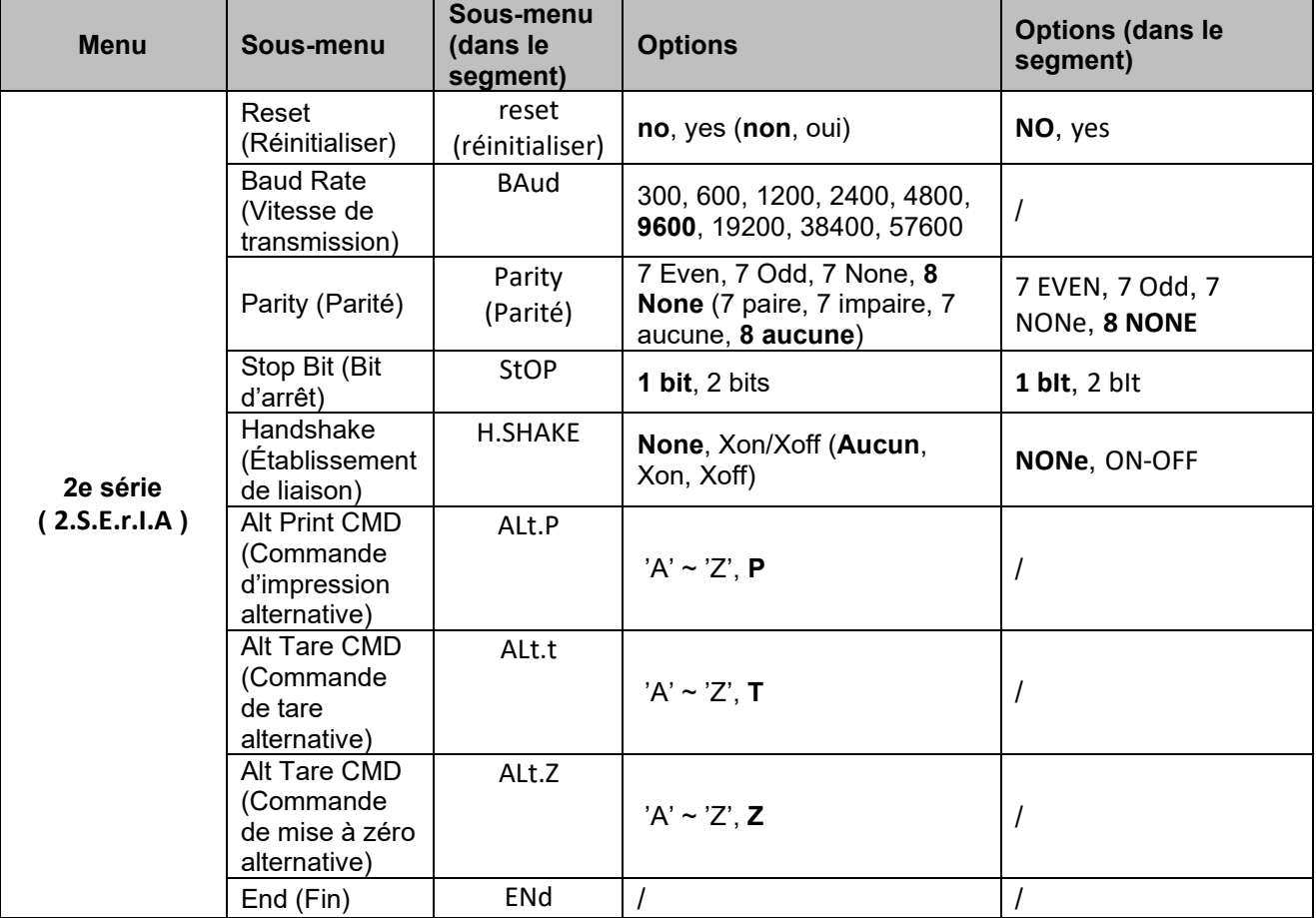

**REMARQUE :** Veuillez vous reporter au mode d'emploi de l'indicateur pour les commandes et les impressions.

Vous pouvez régler les paramètres à l'aide du menu Print (Imprimer). Les paramètres par défaut sont indiqués en gras.

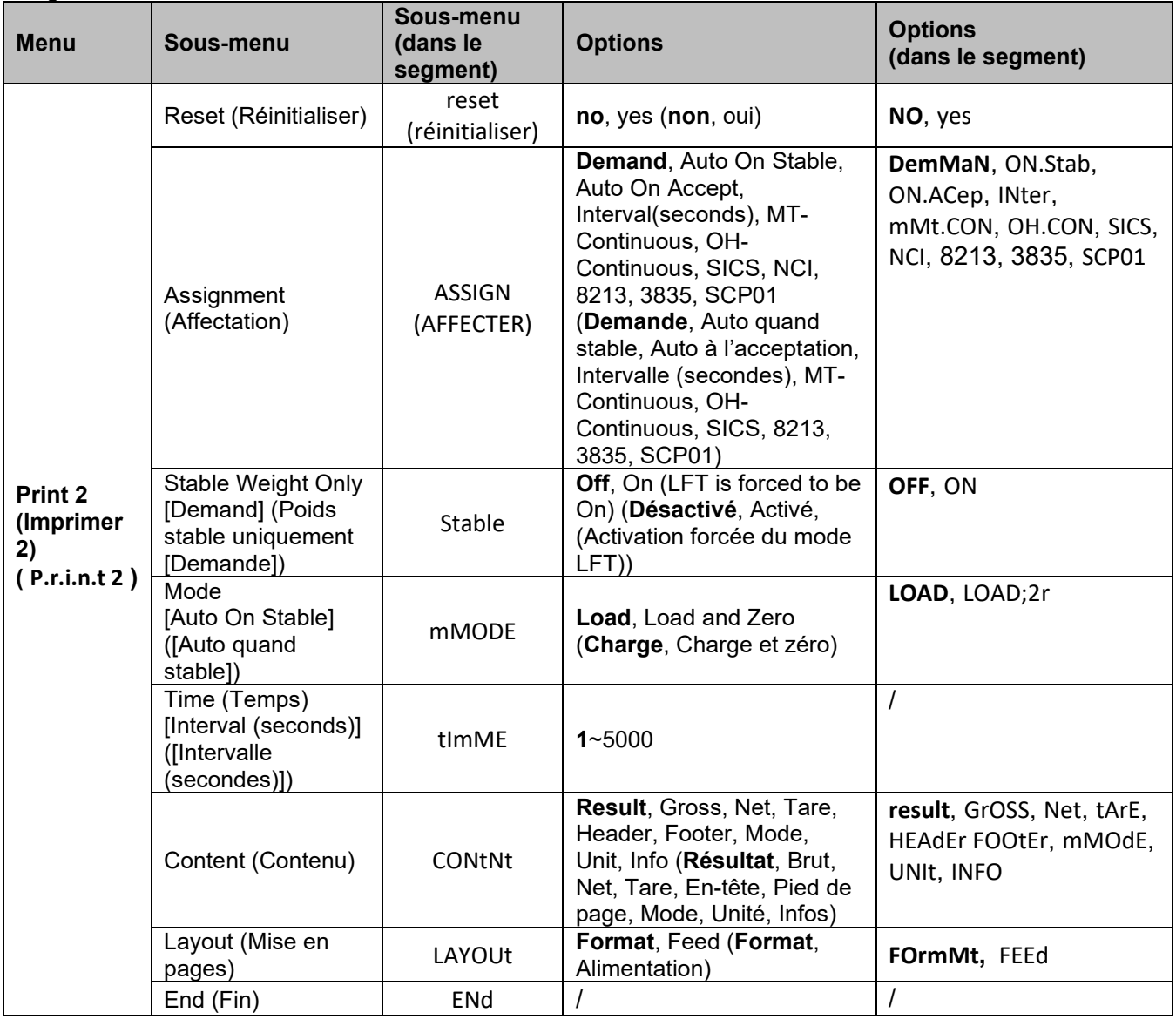

#### **1. EINLEITUNG**

Dieses RS232-Schnittstellen-Set ist für die Verwendung mit der Waage Courier 7000 vorgesehen.

#### **2. INSTALLATION**

1. Schließen Sie den Konverter an die RS232- Schnittstelle an.

Mini-DIN-Steckverbinders mit dem Terminal.

während die Waage vom USB-Typ-C-Anschluss<br>getrennt ist.

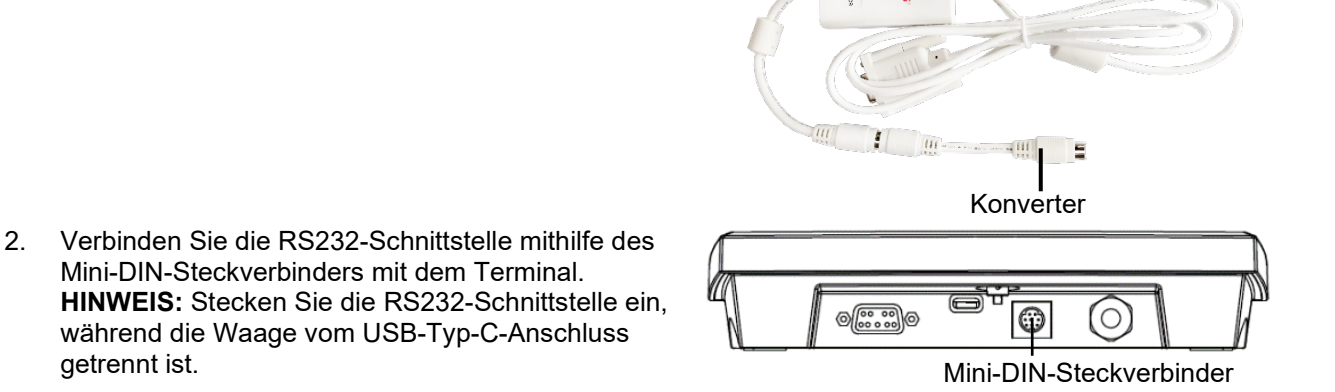

## **3. KONFIGURATION**

Die OHAUS-Schnittstelle ist für die Kommunikation folgendermaßen voreingestellt: 9600 Baud, 8 Bit, keine Parität, kein Handshake. Ermitteln Sie, welche RS232-Geräteparameter für den anzuschließenden Drucker oder Computer erforderlich sind. Weitere Informationen hierzu finden Sie in den Begleitdokumenten des betreffenden Computers oder Druckers. Stimmen die Parameter nicht überein, müssen Sie die Einstellungen des Anzeigegeräts, des Computers oder des Druckers ändern.

Nach der Installation der Schnittstelle erkennt das Anzeigegerät die RS232-Schnittstelle und erweitert das Menü um die relevanten Elemente. Stellen Sie das Anzeigegerät auf das gewünschte RS232-Gerät und die gewünschten Druckparameter ein. Weitere Informationen finden Sie im Benutzerhandbuch des Anzeigegerätes.

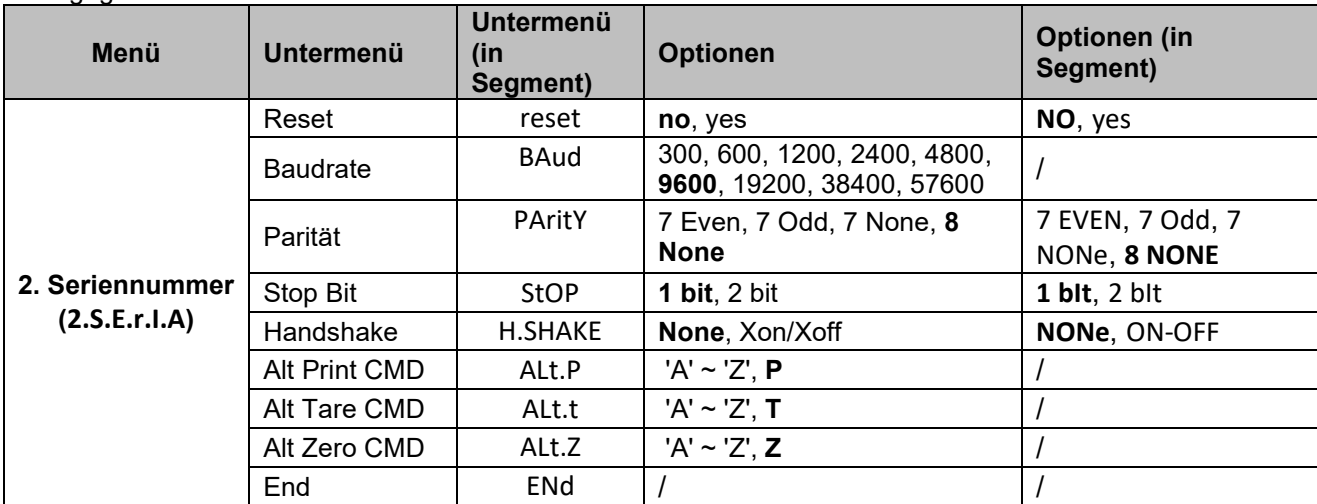

**HINWEIS:** Weitere Hinweise zu den Befehlen und Druckfunktionen finden Sie in der Bedienungsanleitung des Anzeigegeräts.

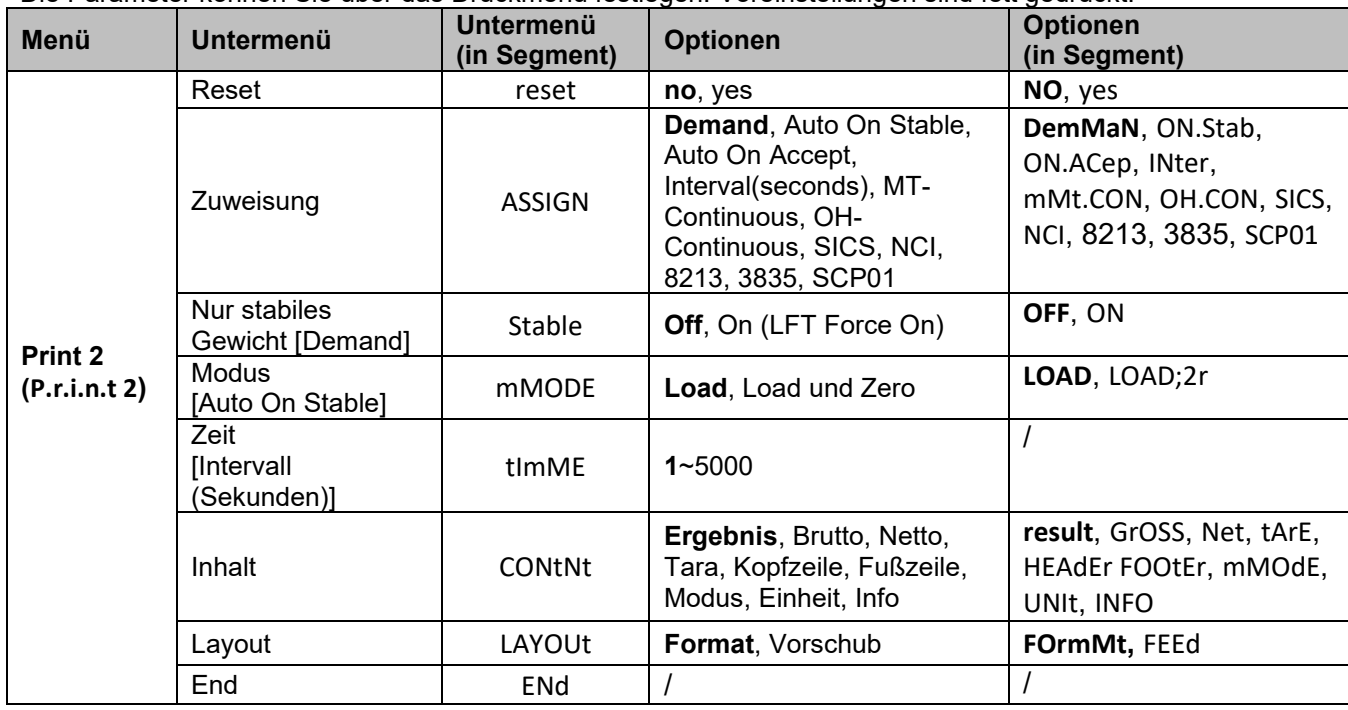

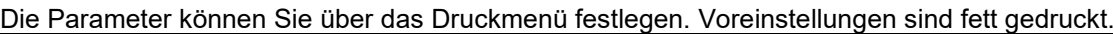

#### **1. INTRODUZIONE**

Questo kit interfaccia RS232 deve essere utilizzato con la bilancia Courier 7000.

### **2. INSTALLAZIONE**

1. Collegare il convertitore all'interfaccia RS232.

2. Collegare l'interfaccia RS232 al terminale attraverso il connettore Mini DIN.

Tipo-C è scollegato dalla bilancia.

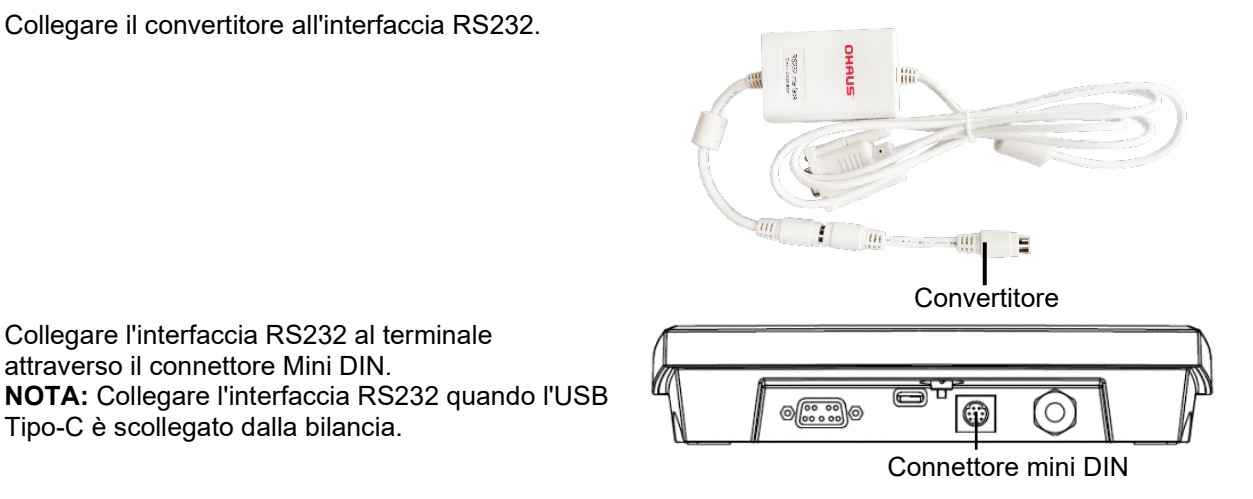

# **3. CONFIGURAZIONE**

L'interfaccia OHAUS è preimpostata per comunicare utilizzando le seguenti impostazioni: 9.600 baud, 8 bit, nessuna parità, nessun handshake. Controllare i parametri del dispositivo RS232 necessari per la stampante o il computer da collegare. Se è necessaria assistenza, consultare la documentazione del computer o della stampante. Se i parametri non corrispondono, è necessario modificare le impostazioni dell'indicatore, del computer o della stampante.

Dopo l'installazione dell'interfaccia, l'indicatore riconoscerà l'interfaccia RS232 e aggiungerà le voci pertinenti al menu. Impostare l'indicatore sul dispositivo RS232 e sui parametri di stampa desiderati; per assistenza, consultare il manuale utente dell'indicatore.

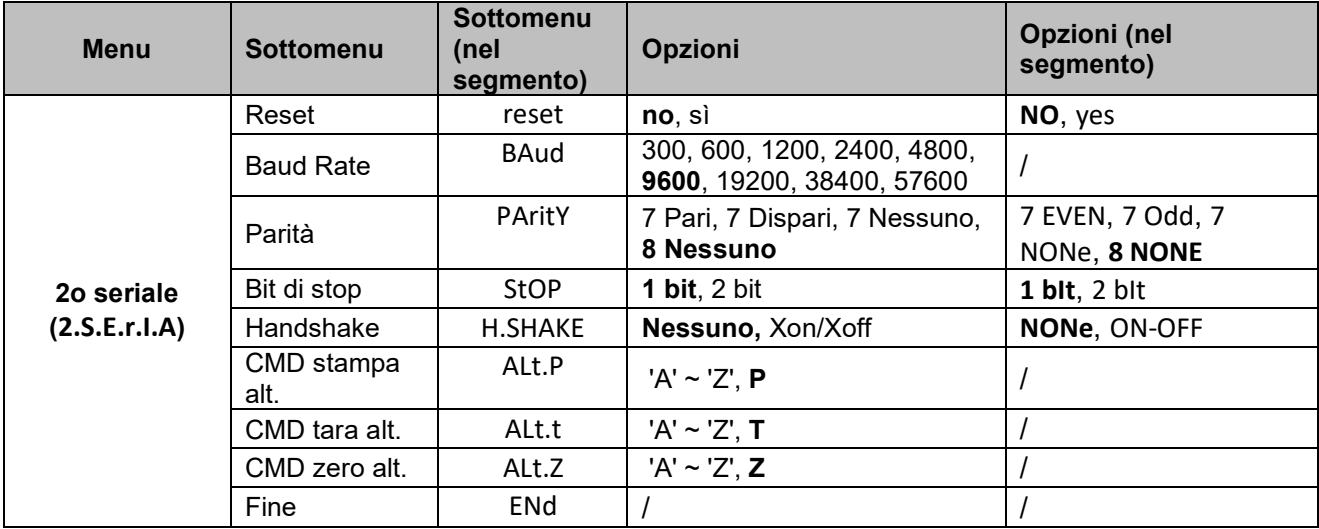

**NOTA:** Consultare il manuale di istruzioni dell'indicatore per i comandi e le stampe.

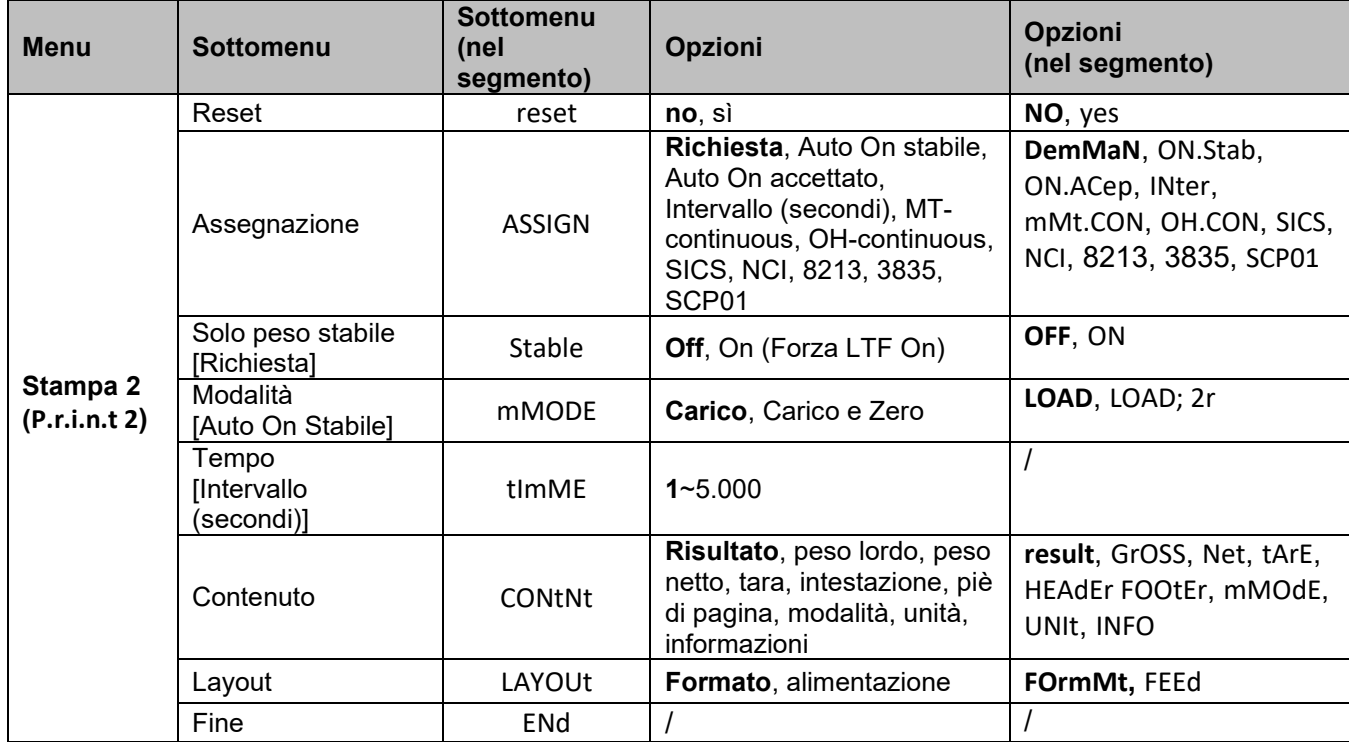

È possibile impostare i parametri con il menu Stampa. Le impostazioni predefinite sono in grassetto.

#### **1.** はじめに

当 RS232 インターフェイスキットは、C7000 シリーズで使用されるためのものです。

#### **2.** インストール

1. コンバーターを RS232 インターフェイスに接続します。

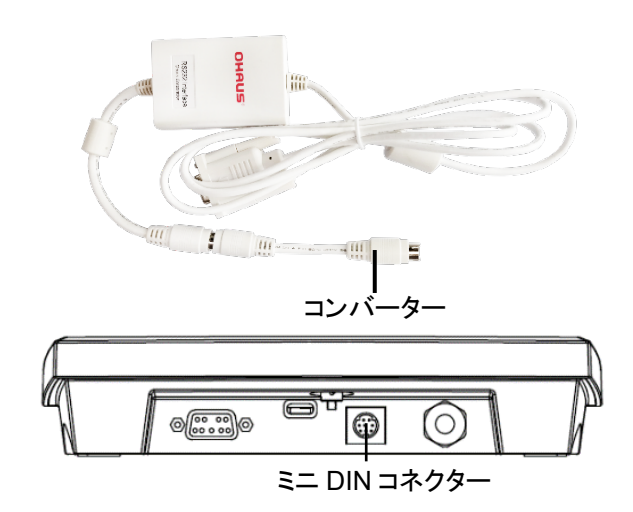

2. ミニ DIN コネクターを介して、 RS232 インターフェイス をターミナルに接続します。 備考: USB タイプ-C がスケールから切り離されている 場合は、RS232 インターフェイスを接続します。

#### **3.** 設定

オーハウスのインターフェイスは、9600 ボーレート、8 ビット、パリティなし、ハンドシェークなしの設定を使用して通信す るように事前設定されています。接続するプリンターまたはコンピューターが必要な RS232 デバイスのパラメータを確 認します。サポートが必要な場合は、コンピューターまたはプリンターのマニュアルを確認してください。パラメータが一 致しない場合、インジゲーター、コンピューター、またはプリンターの設定を変更する必要があります。

インジゲーターをインストールすると、インジゲーターは RS232 インターフェイスを認識し、関連項目をメニューに追加し ます。インジケーターを目的の RS232 デバイスと印刷パラメータに設定します。サポートについては、インジケーターの ユーザーマニュアルを参照してください。

| メニュー                      | サブメニュー       | サブメニュー<br>(セグメントご<br>と) | オプション                                                    | オプション(セグメント<br>ごと)               |
|---------------------------|--------------|-------------------------|----------------------------------------------------------|----------------------------------|
| セカンドシリアル<br>(2.5.E.r.I.A) | リセット         | reset                   | 次へ、決定                                                    | NO, yes                          |
|                           | ボーレート        | <b>BAud</b>             | 300, 600, 1200, 2400, 4800,<br>9600, 19200, 38400, 57600 |                                  |
|                           | パリティ         | <b>PAritY</b>           | 7 偶数、7 奇数、7 なし、8 なし                                      | 7 EVEN, 7 Odd, 7<br>NONe, 8 NONE |
|                           | ストップビット      | <b>StOP</b>             | 1ビット、2ビット                                                | $1$ blt, $2$ blt                 |
|                           | ハンドシェーク      | <b>H.SHAKE</b>          | なし、Xon/Xoff                                              | NONe, ON-OFF                     |
|                           | Alt 印字 CMD   | ALt.P                   | 'A' $\sim$ 'Z', <b>P</b>                                 |                                  |
|                           | Alt 風袋引き CMD | ALt.t                   | 'A' $\sim$ 'Z', T                                        |                                  |
|                           | Alt ゼロ CMD   | ALt.Z                   | 'A' ~ 'Z', $Z$                                           |                                  |
|                           | 完了           | <b>ENd</b>              |                                                          |                                  |

備考: コマンドとプリントアウトについては、インジケーターの取扱説明書を参照してください。

| H-101 - <del>-</del> -<br><b>U</b><br><b>プ⊆ロメメヒ ン ∪ o &gt; フ ○ ノ ノ⁄  ノレ i ロメメヒ iδ ᄉヘ 丁 ∨ フ ○</b> |                  |                     |                                                                           |                                                                                         |  |
|--------------------------------------------------------------------------------------------------|------------------|---------------------|---------------------------------------------------------------------------|-----------------------------------------------------------------------------------------|--|
|                                                                                                  | サブメニュー           | サブメニュー(セグ<br>メントごと) | オプション                                                                     | オプション(セグメントごと)                                                                          |  |
| 印刷 2<br>(P.r.i.n.t 2)                                                                            | リセット             | reset               | 次へ、決定                                                                     | NO, yes                                                                                 |  |
|                                                                                                  | 割り当て             | <b>ASSIGN</b>       | デマンド、安定時自動、承認<br>時自動、間隔(秒)、MT-継<br>続、OH-継続、SICS、NCI、<br>8213, 3835, SCP01 | DemMaN, ON.Stab,<br>ON.ACep, INter,<br>mMt.CON, OH.CON, SICS,<br>NCI, 8213, 3835, SCP01 |  |
|                                                                                                  | 安定重量限定<br>[デマンド] | Stable              | 切、入(LFT 強制入)                                                              | OFF, ON                                                                                 |  |
|                                                                                                  | モード<br>[自動時安定]   | mMODE               | 計量、計量とゼロ                                                                  | LOAD, LOAD;2r                                                                           |  |
|                                                                                                  | 時間<br> 間隔(秒)     | timME               | $1 - 5000$                                                                |                                                                                         |  |
|                                                                                                  | 内容               | <b>CONtNt</b>       | 結果、総量、正味、風袋、ヘッ<br>ダー、フッター、モード、単位、<br>情報                                   | result, GrOSS, Net, tArE,<br>HEAdEr FOOtEr, mMOdE,<br>UNIt, INFO                        |  |
|                                                                                                  | レイアウト            | LAYOUt              | フォーマット、フィード                                                               | FOrmMt, FEEd                                                                            |  |
|                                                                                                  | 完了               | <b>ENd</b>          |                                                                           |                                                                                         |  |

印刷メニューでパラメータを設定できます。デフォルト設定は太字です

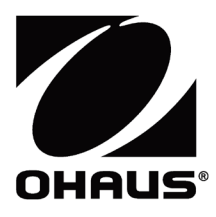

Ohaus Corporation 8 Campus Drive Suite 105 Parsippany, NJ 07054 USA Tel: +1 973 377 9000 Fax: +1 973 944 7177

With offices worldwide / Con oficinas en todo el mundo / Avec des bureaux partoutdans le monde / MitBürosweltweit / Con uffici in tuttoilmondo www.ohaus.com

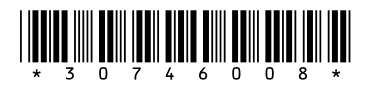

P/N 30746008 B © 2023 Ohaus Corporation, all rights reserved / todos los derechosreservados / tousdroitsréservés / alle Rechte vorbehalten / tutti i dirittiriservati